## 動画の再生について(Windows)

ここでは Windows 7、8(画面はWindows7) で動画ファイルを再生する方法を説明します。

※ Windows XP または Vista をお使いの方は、QuickTime Player で再生可能です。QuickTime Player をお持ちでない場合は、事前に [Apple 社の Web サイトよ](http://www.apple.com/jp/quicktime/download/)り、最新の QuickTime Player を無料ダウンロ ードしてください。

1. ダウンロードした、Zipファイルを右クリックし、「すべて展開」をクリックします。 ※ フォルダ名・ファイル名と内容は、ダウンロードした教材により異なります。ここでは「音読中国語 /身近な話題編」のファイルを例に説明します。

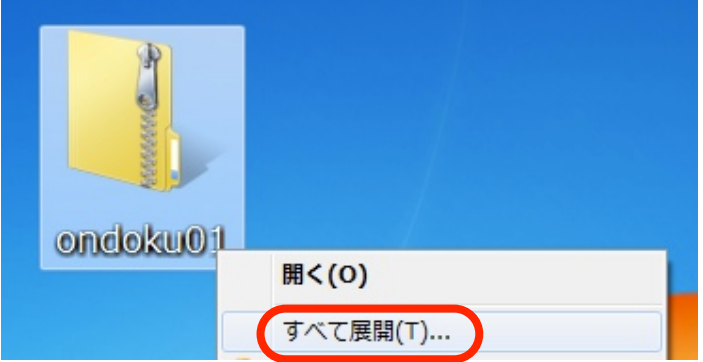

2. 展開する場所を選択し、「展開」をクリックします。

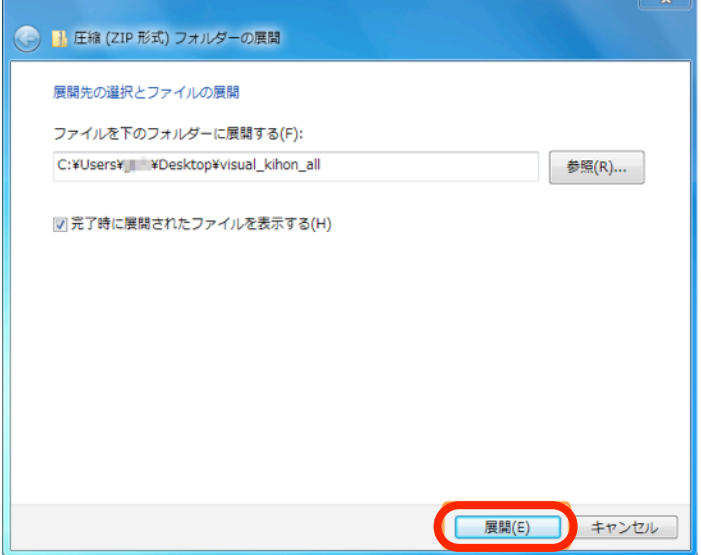

3. 展開されたフォルダが表示されるので、ダブルクリックして中を開きます。

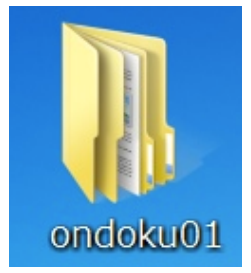

4. 「ムービー」と書かれたフォルダを開き、さらに中のフォルダを開きます。

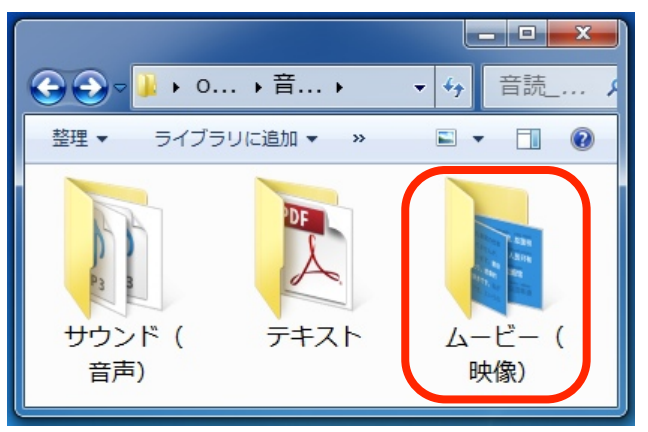

5. 視聴したいファイルをダブルクリックします。

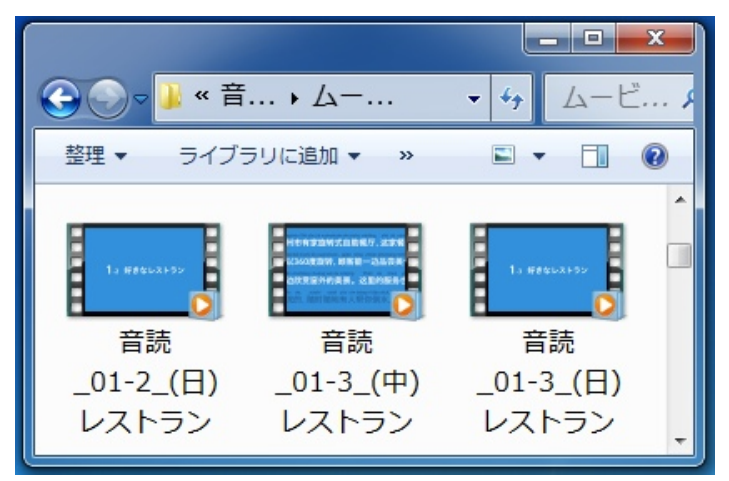

6. 既定のプレーヤー(ここでは 「Windows Media Player」)が開き、再生されます。

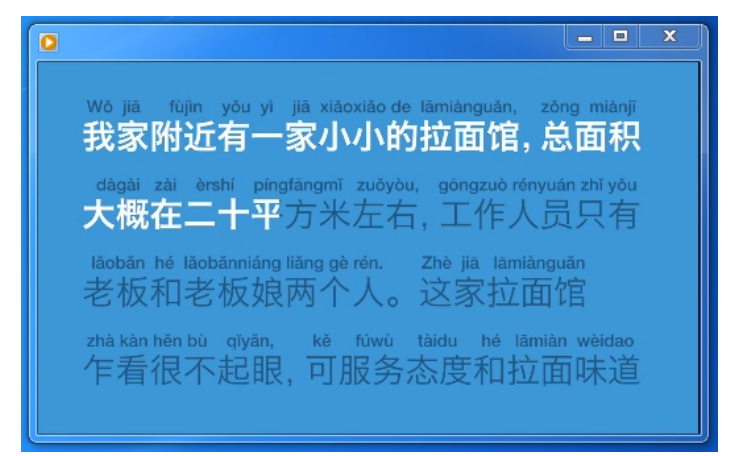